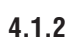

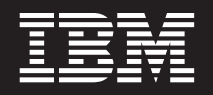

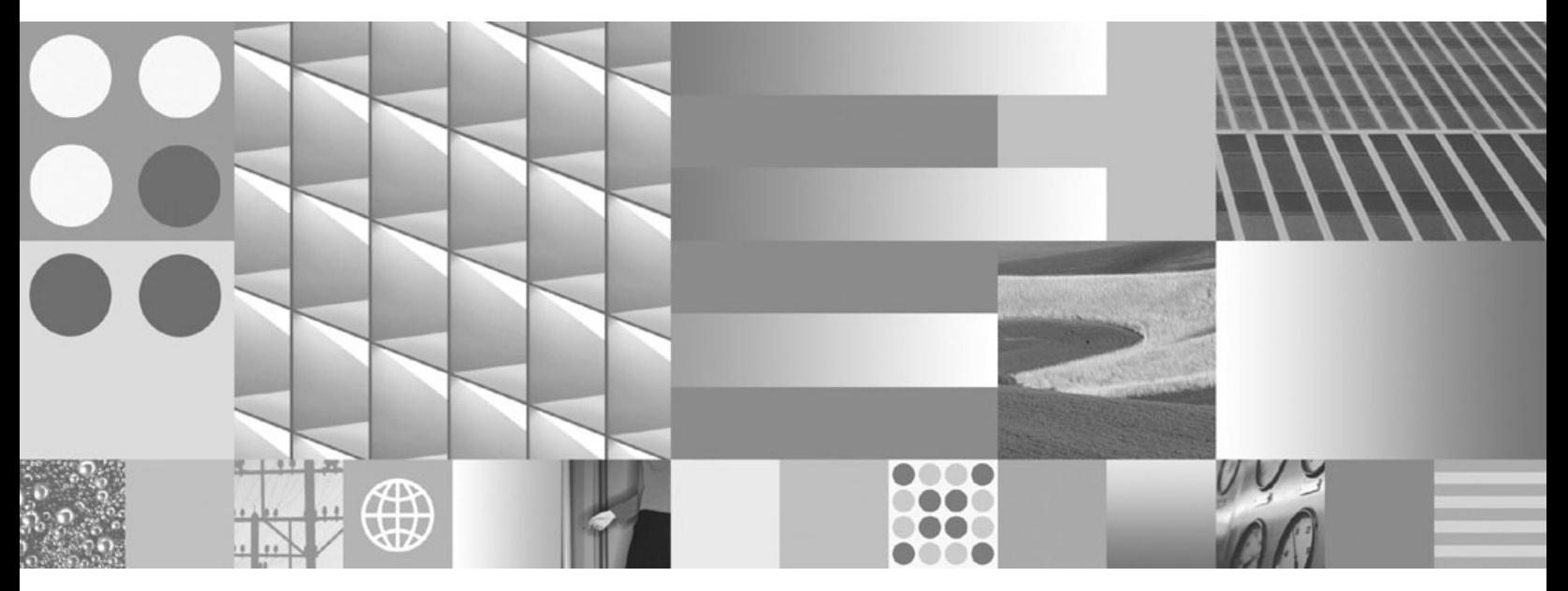

**Remote Admin Console Installation and Configuration Procedures**

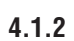

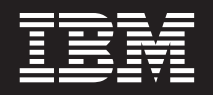

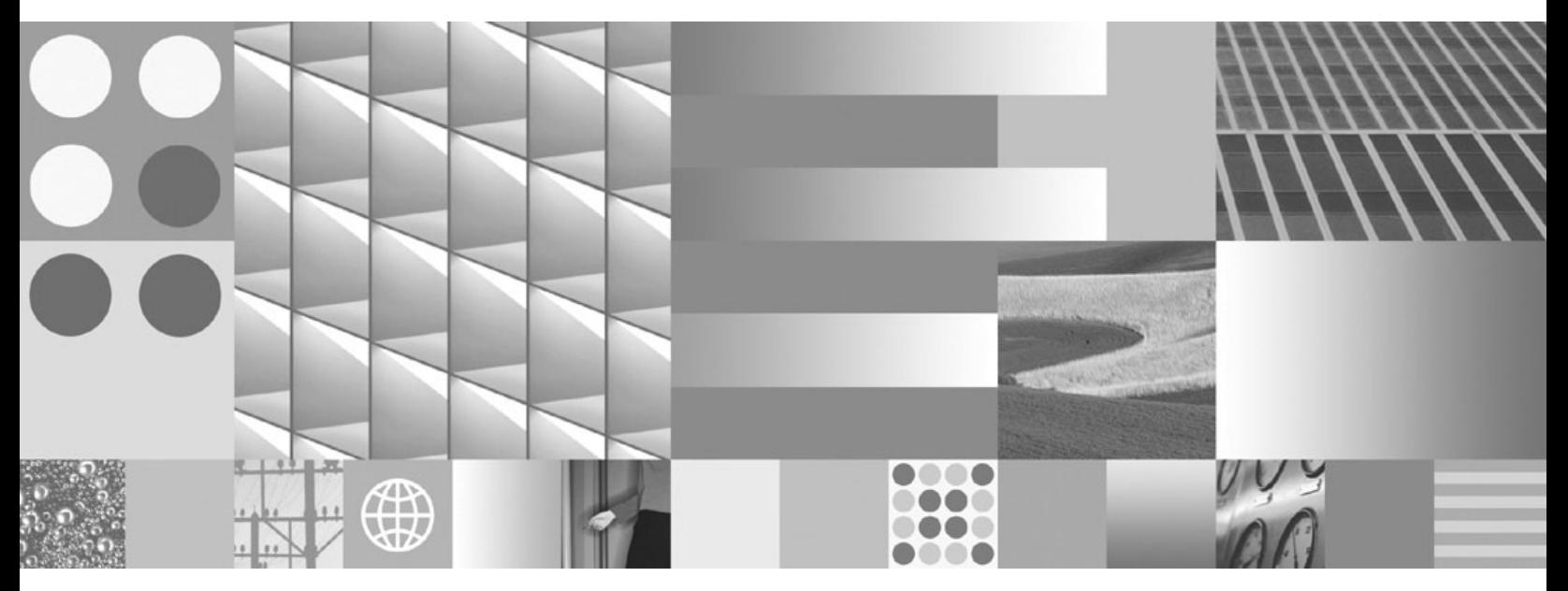

**Remote Admin Console Installation and Configuration Procedures**

**Note**

Before using this information and the product it supports, read the information in ["Notices"](#page-33-0) on page 34.

**This edition applies to version 4.1.2 of IBM FileNet Image Services Remote Admin Console (part number 5724-R95) and to all subsequent releases and modifications until otherwise indicated in new editions.**

**© Copyright International Business Machines Corporation** 2003, 2009**.**

US Government Users Restricted Rights – Use, duplication or disclosure restricted by GSA ADP Schedule Contract with IBM Corp.

## **Contents**

#### **[1](#page-7-0)Getting Started 8**

**[Overview](#page-7-1) 8**

**[Product compatibility](#page-8-0) 9**

**[Contents of this Release](#page-9-0) 10**

**[Document revision history 11](#page-10-0)**

**[Conventions used in this manual](#page-10-1) 11**

[Typing Instructions](#page-10-2) 11 [Screen Displays](#page-11-0) 12 [Console Displays](#page-11-1) 12 [Observe Cautions, Important Notes, Notes, and Tips](#page-12-0) 13 [Command Syntax](#page-13-0) 14 [Optional Parameters](#page-13-1) 14 [Required Parameters](#page-13-2) 14

#### **[Accessing IBM FileNet documentation](#page-14-0) 15**

**[Feedback](#page-15-0) 16**[Documentation feedback](#page-15-1) 16[Product consumability feedback](#page-15-2) 16

#### **[2](#page-16-0)System Administrator Tasks 17**

**[Configuration Requirements and Constraints](#page-16-1) 17 [Disk Space Requirements](#page-17-0) 18 [Uncompressing the files](#page-18-0) 19 [Image Services Server Requirements](#page-19-0) 20 [Connecting to an Image Services Server](#page-20-0) 21** [Network Connection](#page-20-1) 21[Image Services Domain List](#page-21-0) 22

#### **[3](#page-22-0)Installing the RAC Software 23**

**[Start the installer](#page-23-0) 24**

[Installation log files](#page-25-0) 26

**[Begin Production Mode](#page-25-1) 26**

**[Appendix A – Frequently Asked Questions](#page-26-0) 27**

**[Appendix B – Troubleshooting](#page-30-0) 31**

**[Appendix C – Removing the RAC Software](#page-31-0) 32**

**[Remove this release](#page-31-1) 32**

**[Notices](#page-33-1) 34**

**[Trademarks](#page-39-0) 40**

**[U.S. Patents Disclosure](#page-40-0) 41**

# **11Getting Started**

This document explains how to install the IBM® FileNet® Image Services Remote Admin Console (RAC), version 4.1.2 software.

### <span id="page-7-1"></span><span id="page-7-0"></span>**Overview**

The Remote Admin Console (RAC) is a software application product that is installed on a Microsoft® Windows client workstation. RAC interacts with an Image Services 4.1.2 server to provide you with system administration capabilities from the remote Windows client. Each RAC release is a full release that can be used for both fresh installations and updates.

Using RAC, users can remotely connect to an IS server. When connected, users can run remote versions of the Database Maintenance, Security Administration, Database Server Connect, and CFS Connector - IS Catalog Export Tool applications. These applications have been repackaged as client-side programs based on a superset of the IS Toolkit 4.1 release, formerly known as WorkFlo Application Library (WAL). IS Administrators who want to remotely administer these applications are the primary users of this product.

**Note** Before you install RAC on the Client workstation, you must first install ISTK.

> For more information about RAC, refer to the *Remote Admin Console User's Guide* (Rac.pdf).

### <span id="page-8-0"></span>**Product compatibility**

To enable you to update multiple Image Services and Image Services Toolkit servers over a wider period of time, RAC is designed to be compatible with the previous IS release and the next IS release, as well as the current IS release. See the *IBM FileNet Image Services, Image Services Resource Adapter, and Print Hardware and Software* 

*Requirements*. To download this document from the IBM Support Web site, see **["Accessing IBM FileNet documentation" on page](#page-14-0) 15**.

### <span id="page-9-0"></span>**Contents of this Release**

This Remote Admin Console release contains:

- •A binary executable installer for Windows.
- • A documentation directory containing:
	- The *Image Services Remote Admin Console (RAC) Handbook* (Rac.pdf).
	- A manifest file that lists all files contained in this RAC release. The manifest file lists checksum information for each file included in this release.

#### **is\_4.1.2-RAC\_win\_manifest.wri**

### <span id="page-10-0"></span>**Document revision history**

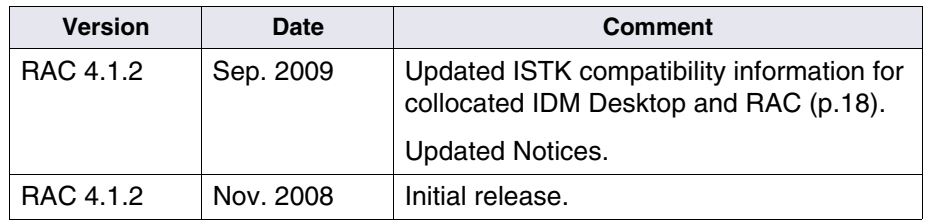

### <span id="page-10-1"></span>**Conventions used in this manual**

The following paragraphs discuss the ways in which we call your attention to information throughout this document.

### <span id="page-10-2"></span>**Typing Instructions**

To indicate commands, values, or other information you enter at your keyboard, we use the following indentation and typeface:

**help [CSM\_exim]**

### <span id="page-11-0"></span>**Screen Displays**

Windows and screen examples shown in the procedures in this document are from Windows servers. These windows and screens could look different on UNIX servers.

### <span id="page-11-1"></span>**Console Displays**

Information you see displayed at your console is shown in this document in the following manner:

```
Surface '3176' : 1 document processed
Local doc_id = '2235007' Original doc_id = '2235007' 
Original ssn = '8502'Primary copy. No tranlog copy exists.
* document successfully deleted from databases. *
* Purging pages from disk... *
* This document has been successfully purged. *
```
#### <span id="page-12-0"></span>**Observe Cautions, Important Notes, Notes, and Tips**

Important information and warnings appear in cautions, important notes, notes, and tips. Read these items carefully:

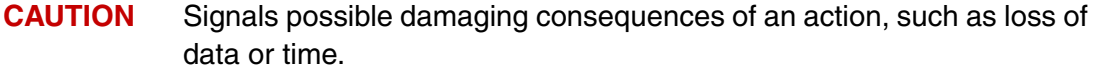

**Important** Gives added emphasis to notes that contain particularly vital information that must not be skipped over. While all the information in each section is important, these notes are especially important.

- **Note** Draws your attention to essential information you should read.
	- **Tip** Introduces an idea that might make your work easier.

### <span id="page-13-0"></span>**Command Syntax**

Command syntax definitions are indented:

ddexim –e > <filename>

#### <span id="page-13-1"></span>**Optional Parameters**

Optional parameters and keywords are within square brackets:

ddexim [–e] > <filename>

#### <span id="page-13-2"></span>**Required Parameters**

Parameters that require you to provide information are shown within angle brackets (< >).

For example, for the following command:

ddexim –e > <filename>

you must substitute the name of a command for the parameter in angle brackets, such as:

ddexim –e > myfile

### <span id="page-14-0"></span>**Accessing IBM FileNet documentation**

To access documentation for IBM FileNet products:

- **1** Navigate to the Information Management support page (**[www.ibm.com/software/data/support](http://www.ibm.com/software/data/support)**).
- **2** Select the appropriate IBM FileNet product from the "Select a category" list.
- **3** On the Product Support page, click **Documentation** and then click **Product Documentation**.
- **4** On the Product Documentation page, locate the document you need, then click the icon in the appropriate release column to access the document.

### <span id="page-15-0"></span>**Feedback**

### <span id="page-15-1"></span>**Documentation feedback**

Send comments on this publication or other IBM FileNet P8 Platform documentation by e-mail to **<comments@us.ibm.com>**. Be sure to include the name of the product, the version number of the product, and the name and part number of the book (if applicable). If you are commenting on specific text, include the location of the text (for example, a help topic title, a chapter and section title, a table number, or a page number).

### <span id="page-15-2"></span>**Product consumability feedback**

Help us identify product enhancements by taking a **[Consumability](www-306.ibm.com/software/data/info/consumability-survey/)  [Survey](www-306.ibm.com/software/data/info/consumability-survey/).** The results of this comprehensive survey are used by product development teams when planning future releases. Although we are especially interested in survey responses regarding the most recent product releases, we welcome your feedback on any of our products.

The survey takes approximately 30 minutes to complete and must be completed in a single session; there is no option to save a partially completed response.

**2**

## **2System Administrator Tasks**

<span id="page-16-0"></span>The following checklist summarizes the tasks described in this chapter that the **System Administrator** is responsible for completing

- •**["Configuration Requirements and Constraints" on page](#page-16-1) 17**
- •**["Disk Space Requirements" on page](#page-17-0) 18**
- •**["Uncompressing the files" on page](#page-18-0) 19**
- •**["Image Services Server Requirements" on page](#page-19-0) 20**
- •**["Connecting to an Image Services Server" on page](#page-20-0) 21**

### <span id="page-16-1"></span>**Configuration Requirements and Constraints**

The following is a list of configuration requirements and constraints that are necessary to install RAC 4.1.2.

**• Before you install RAC on the client workstation, you must first install ISTK.**

- • RAC can only be installed on computers running the following Windows operating systems: Windows XP, Windows 2000, Windows 2003, or Windows Vista®. UNIX platforms are not supported.
- • The Image Services domain being administered by RAC must be at IS 4.1.1 or higher.
- • RAC cannot reside on an Image Services Server. It can only be installed on a Windows client PC.
- •Only ISTK 4.1.2 or higher is compatible with RAC version 4.1.2.
- • If IDM Desktop is installed on the same client PC as RAC, the ISTK level included in IDM should match the ISTK level released with RAC.
- • Users must have local Windows administrator privileges to install RAC.
- • RAC 4.1.2 can be installed as a fresh install, or as an upgrade from either RAC 4.0.40, RAC 4.0.50 or RAC 4.1.1.

### <span id="page-17-0"></span>**Disk Space Requirements**

The RAC installer requires **60 MB** of disk space to install RAC 4.1.2.

### <span id="page-18-0"></span>**Uncompressing the files**

The release files are compressed into a single zip file. Complete the following steps to download and unzip the rac\_4.1.2.exe file:

- **1** Make sure you have at least **500 MB** of free space in the directory where you plan to download the zip file.
- **2** Make sure you have at least **500 MB** of free space in the directory that will contain the unzipped files.
- **3** Download the file to your system. After you have finished the download, check to see that the size of the file is the same as the one on the dowloads site.
- **4** Complete this step by following the instructions below appropriate to your platform:

Uncompress the file by double-clicking the **rac\_4.1.2.exe** file. The WinZip Self-extractor window displays. The Unzip to folder dropdown contains the default WinZip location where the system will uncompress the file. If this is not correct, change it to the appropriate directory. In locales that use multi-byte character sets, the mod installer must be run from a directory path whose name consists of ASCII characters, such as C:\temp or C:\fnsw\_loc\temp.

After you have successfully installed the release, you can remove both the zip file and the uncompressed files from your system.

### <span id="page-19-0"></span>**Image Services Server Requirements**

- • The IS system being administered must be running IS 4.1 or higher.
- **Note** You can get the latest fix packs and mods from the following two locations:
	- The Information Management support page.
	- The CSS TechInfo CD, which is available from your technical service provider.
	- • To use the Database Server Connect application, the IS system must be running IS 4.1.1 or higher.
	- • To use the CFS Connector - IS Catalog Export Tool, the IS system must be running IS 4.1.1 or higher.

### <span id="page-20-0"></span>**Connecting to an Image Services Server**

### <span id="page-20-1"></span>**Network Connection**

In order for RAC to connect and communicate with an Image Services server, you must specify the IP address of the Image Services server. This can be done two different ways:

- •By using your local DNS (preferred method)
- • By using the hosts file that resides on the RAC client PC. The hosts file is located in the following locations:
	- For Windows 2000 and 2003, C:\WINNT\System32\drivers\etc
	- For Windows XP, C:\Windows\System32\drivers\etc
	- -For Windows Vista, C:\Windows\System32\drivers\etc

Use the following format when adding an entry in the DNS or to the local hosts file:

<IP addr of target server> <domain-organization>-nch-server

For example, if a target IS server with the IP address 123.45.6.78 is in the domain "mydom" and organization "myorg," the entry would look as follows:

123.45.6.78 mydom mydom-myorg-nch-server

#### <span id="page-21-0"></span>**Image Services Domain List**

RAC stores a list of the Image Services servers that it has successfully connected to. This appears as a pull-down list on the Remote Admin Console logon screen.

**3**

## **Installing the RAC Software**

Follow the steps in this chapter to install the Remote Admin Console on your Windows client workstation.

- <span id="page-22-0"></span>**Note** Before you install RAC, you must first install the Image Services Toolkit (ISTK) on the PC workstation.
	- • If you have questions about this installation, see **["Appendix A –](#page-26-1)  [Frequently Asked Questions" on page](#page-26-1) 27**.
	- • If you run into problems during the installation, see **["Appendix B –](#page-30-1)  [Troubleshooting" on page](#page-30-1) 31**.

### <span id="page-23-0"></span>**Start the installer**

Start the installer by following the steps in the appropriate subsection:

**Note** If you have a previous version of RAC installed, there is no need to uninstall it before installing RAC 4.1.2. The procedure for installing RAC 4.1.2 is the same whether or not there is a previous version of RAC installed. If you feel more comfortable removing an earlier version of RAC before installing RAC 4.1.2, that is also fine.

> However, if you choose to remove a previously installed version of RAC, make sure you do so before you install ISTK 4.1.2. This is important because your old RAC may have been bundled with ISTK and uninstalling RAC after installing ISTK 4.1.2 will not only remove RAC but also the ISTK you just installed. This could leave your system in an unusable state.

Before you install RAC 4.1.2, you must first install ISTK 4.1.2. Follow the instructions in the *ISTK Installation and Configuration Procedures* (ISTKinst.pdf) that comes with the ISTK software.

RAC is installed using the InstallShield installer. The procedure for installing RAC software is simple and straight forward.

- **1**Log onto the client PC with Administrator privileges.
- **2** To install RAC from CD-ROM media, insert the RAC CD into the CD-ROM drive on the client PC. The RAC InstallShield installer starts automatically when the CD is inserted into the drive. Skip to **[Step 4 on](#page-24-0)  [page](#page-24-0) 25**.
- **3** To install RAC from a directory on your hard drive, and the PC client has been configured for a locale that uses a multi-byte character set, the RAC installer must be located in a directory whose path name consists of ASCII characters, such as C:\temp or C:\fnsw\_loc\tmp.
- <span id="page-24-0"></span>**4** After the Welcome screen appears, follow the installer screen prompts to install the RAC software. When the InstallShield installer indicates that the installation was successful, click Finish to exit the installer.
- **Note** A reboot is not necessary to complete the installation unless you are prompted to do so.

### <span id="page-25-0"></span>**Installation log files**

The RAC installer logs its progress information to the file, RAC\_ install.log.

If the installation was successful, the log will be located in:  $<$ RAC install directory>\client\logs\RAC. If the installation was not successful, the log will be located in the local system temporary (temp) directory.

### <span id="page-25-1"></span>**Begin Production Mode**

This concludes the Image Services RAC 4.1.2 Installation Procedure. You are ready to put your RAC workstation into production.

## <span id="page-26-1"></span><span id="page-26-0"></span>**Appendix A – Frequently Asked Questions**

The information in this appendix provides answers to many of your questions about Image Services Remote Admin Console.

- **Q: What Image Services releases are supported with RAC?**
- **A:**IS 4.1.1 or higher.
- **Q: Can I run RAC with other FileNet client products?**
- **A:**Yes, as long as they are compatible with ISTK 4.1.2 or higher.
- **Q: Are there any differences in the RAC admin applications compared to the IS 4.1.2 Application Executive applications?**

**A:** Yes. RAC supports a domain login menu. Also available is the CFS Connector - IS Catalog Export Tool for those taking advantage of the FileNet P8 Content Federation Services for Image Services functionality. RAC also makes available the Security Admin function for improved function access control, and Database Maintenance which provides buttons for the most commonly used features on the main screen, just as it does in the Application Executive. See the *Remote Admin Console User's Guide* for more information.

#### **Q: Are there any restrictions with the RAC admin applications?**

- **A:** Yes. The following features are not supported:
	- • The "Update cached credentials for automation" feature on the Application Executive logon screen.
	- • The Archiving Utilities, Update Doc Security, and Update Retention Parameters features in Database Maintenance.
	- •Accessing the Security Event Logs in Security Administration.

#### **Q: Can I print reports from the RAC admin applications?**

 **A:** Yes. You can print to any Windows-based printer accessible to your RAC PC. However, printing through FileNet Print is not supported.

#### **Q: Will access to Remote Families in Database Maintenance work?**

**A:** Yes. However, when you select the target domain, or save a family that was just added or updated, a menu displays and prompts you to enter a FileNet user name and password for the user common to both systems.

#### **Q: Do I need DirectX on my Windows Server system?**

**A:** No, DirectX is not required. DirectX is installed by default on most Windows servers as part of their initial configuration, but display issues with Java<sup>™</sup> and DirectX have resulted in InstallShield modifying the MultiPlatform installer so it no longer uses DirectX.

For more information about:

- •InstallShield MultiPlatform, visit **<www.installshield.com/imp/>**.
- •Microsoft DirectX, visit **<www.microsoft.com/windows/directx/>**.
- • Microsoft Windows Server, visit **[www.microsoft.com/](www.microsoft.com/windowsserver2003/) [windowsserver2003/](www.microsoft.com/windowsserver2003/)**.
- **Q: What's the difference between HP Integrity and HP Itanium? I have an HP Integrity server running HP-UX 11i v2, but the FileNet software modules are stamped "hp.itan" which I presume stands for HP Itanium.**
- **A:** HP Integrity is a family of Hewlett-Packard servers that are available in high-end, mid-range, and entry-class configurations. All HP Integrity servers are powered by Intel® Itanium® 2 processors. The FileNet software modules are stamped "hp.itan" to designate that they were compiled on, and designed to run on, HP Itanium processors.

## <span id="page-30-1"></span>**Appendix B – Troubleshooting**

Your Image Services Toolkit installation will undoubtedly go smoothly and we sincerely hope you will never encounter any problems.

#### <span id="page-30-0"></span>**Problem A:I cannot find the FileNet System Log file.**

**Solution:**The System Log should be located in: <RAC install directory>\client\logs. If the System Log is not in this location, set a new Environment Variable in the System Properties window with the following properties:

Variable Name: **WAL\_LOG\_DIR**

Variable Value: **<RAC install directory>\client\logs**

## <span id="page-31-0"></span>**Appendix C – Removing the RAC Software**

If it becomes necessary to remove the RAC software from your Windows workstation, follow these steps:

### <span id="page-31-1"></span>**Remove this release**

- **1**Logon to the Client PC with Administrator privileges.
- **2**Open the Control Panel window.
- **3**Select **Add/Remove Programs**.
- **4** Scroll down to the entry for **FileNet Remote Admin Console 4.1.2** and click Add/Remove... .
- **5** The RAC InstallShield Wizard starts and soon announces that the Uninstaller is preparing to uninstall the software.

After the Welcome screen displays, follow the Uninstaller screen prompts to remove the RAC software.

**6** When the InstallShield Wizard indicates that the RAC software was successfully removed, click **Finish** to exit the Wizard.

**Note** You do not need to restart the computer to complete the removal. **Important** You do not need to manually remove any entries in the Registry Editor. The Uninstall Wizard deletes any registry entries automatically.

## **Notices**

<span id="page-33-1"></span>This information was developed for products and services offered in the U.S.A.

IBM may not offer the products, services, or features discussed in this document in other countries. Consult your local IBM representative for information on the products and services currently available in your area. Any reference to an IBM product, program, or service is not intended to state or imply that only that IBM product, program, or service may be used. Any functionally equivalent product, program, or service that does not infringe any IBM intellectual property right may be used instead. However, it is the user's responsibility to evaluate and verify the operation of any non-IBM product, program, or service.

<span id="page-33-0"></span>IBM may have patents or pending patent applications covering subject matter described in this document. The furnishing of this document does not grant you any license to these patents. You can send license inquiries, in writing, to:

**Notices**

IBM Director of Licensing IBM Corporation North Castle Drive Armonk, NY 10504-1785 U.S.A.

For license inquiries regarding double-byte (DBCS) information, contact the IBM Intellectual Property Department in your country or send inquiries, in writing, to:

Intellectual Property Licensing Legal and Intellectual Property Law IBM Japan, Ltd. 3-2-12, Roppongi, Minato-ku, Tokyo 106-8711 Japan

**The following paragraph does not apply to the United Kingdom or any other country where such provisions are inconsistent with local law:** INTERNATIONAL BUSINESS MACHINES CORPORATION PROVIDES THIS PUBLICATION "AS IS" WITHOUT WARRANTY OF ANY KIND, EITHER EXPRESS OR IMPLIED, INCLUDING, BUT NOT LIMITED TO, THE IMPLIED WARRANTIES OF NON-INFRINGE-MENT, MERCHANTABILITY OR FITNESS FOR A PARTICULAR

PURPOSE. Some states do not allow disclaimer of express or implied warranties in certain transactions, therefore, this statement may not apply to you.

This information could include technical inaccuracies or typographical errors. Changes are periodically made to the information herein; these changes will be incorporated in new editions of the publication. IBM may make improvements and/or changes in the product(s) and/or the program(s) described in this publication at any time without notice.

Any references in this information to non-IBM Web sites are provided for convenience only and do not in any manner serve as an endorsement of those Web sites. The materials at those Web sites are not part of the materials for this IBM product and use of those Web sites is at your own risk.

IBM may use or distribute any of the information you supply in any way it believes appropriate without incurring any obligation to you.

Licensees of this program who wish to have information about it for the purpose of enabling: (i) the exchange of information between independently created programs and other programs (including this one) and (ii) the mutual use of the information which has been exchanged, should contact:

IBM Corporation J46A/G4555 Bailey Avenue San Jose, CA 95141-1003 U.S.A.

Such information may be available, subject to appropriate terms and conditions, including in some cases, payment of a fee.

The licensed program described in this document and all licensed material available for it are provided by IBM under terms of the IBM Customer Agreement, IBM International Program License Agreement or any equivalent agreement between us.

Any performance data contained herein was determined in a controlled environment. Therefore, the results obtained in other operating environments may vary significantly. Some measurements may have been

**Notices**

made on development-level systems and there is no guarantee that these measurements will be the same on generally available systems. Furthermore, some measurements may have been estimated through extrapolation. Actual results may vary. Users of this document should verify the applicable data for their specific environment.

Information concerning non-IBM products was obtained from the suppliers of those products, their published announcements or other publicly available sources. IBM has not tested those products and cannot confirm the accuracy of performance, compatibility or any other claims related to non-IBM products. Questions on the capabilities of non-IBM products should be addressed to the suppliers of those products.

All statements regarding IBM's future direction or intent are subject to change or withdrawal without notice, and represent goals and objectives only.

This information contains examples of data and reports used in daily business operations. To illustrate them as completely as possible, the examples include the names of individuals, companies, brands, and products. All of these names are fictitious and any similarity to the

**Notices**

names and addresses used by an actual business enterprise is entirely coincidental.

#### COPYRIGHT LICENSE:

This information contains sample application programs in source language, which illustrate programming techniques on various operating platforms. You may copy, modify, and distribute these sample programs in any form without payment to IBM, for the purposes of developing, using, marketing or distributing application programs conforming to the application programming interface for the operating platform for which the sample programs are written. These examples have not been thoroughly tested under all conditions. IBM, therefore, cannot guarantee or imply reliability, serviceability, or function of these programs. The sample programs are provided "AS IS", without warranty of any kind. IBM shall not be liable for any damages arising out of your use of the sample programs.

### <span id="page-39-0"></span>**Trademarks**

IBM, the IBM logo, and ibm.com are trademarks or registered trademarks of International Business Machines Corporation in the United States, other countries, or both. If these and other IBM trademarked terms are marked on their first occurrence in this information with a trademark symbol (® or ™), these symbols indicate U.S. registered or common law trademarks owned by IBM at the time this information was published. Such trademarks may also be registered or common law trademarks in other countries. A current list of IBM trademarks is available on the Web at "Copyright and trademark information" at **[www.ibm.com/legal/copytrade.shtml](http://www.ibm.com/legal/copytrade.shtml)**.

Adobe, the Adobe logo, PostScript, and the PostScript logo are either registered trademarks or trademarks of Adobe Systems Incorporated in the United States, and/or other countries.

Intel, Intel logo, Intel Inside, Intel Inside logo, Intel Centrino, Intel Centrino logo, Celeron, Intel Xeon, Intel SpeedStep, Itanium, and Pentium are trademarks or registered trademarks of Intel Corporation or its subsidiaries in the United States and other countries.

Microsoft, Windows, Windows NT, Windows Vista, and the Windows logo are trademarks of Microsoft Corporation in the United States, other countries, or both.

UNIX is a registered trademark of The Open Group in the United States and other countries.

Java and all Java-based trademarks are registered trademarks of Sun Microsystems, Inc. in the United States, other countries, or both.

Other company, product, and service names may be trademarks or service marks of others.

### <span id="page-40-0"></span>**U.S. Patents Disclosure**

This product incorporates technology covered by one or more of the following patents: U.S. Patent Numbers: 6,094,505; 5,768,416; 5,625,465; 5,369,508; 5,258,855.

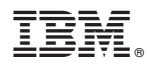

Program Number: 5724-R95

Printed in USA

SC19-2685-01

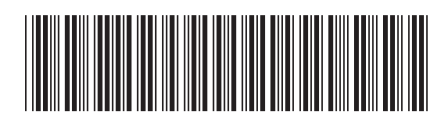